*Проект*

Государственная (итоговая) аттестация 2012 года (<sup>в</sup> новой форме) по ИНФОРМАТИКЕ <sup>и</sup> ИКТ обучающихся, освоивших основные общеобразовательные программы

# **Демонстрационный вариант**

контрольных измерительных материалов для проведения <sup>в</sup> 2012 году государственной (итоговой) аттестации (<sup>в</sup> новой форме) по ИНФОРМАТИКЕ <sup>и</sup> ИКТ обучающихся, освоивших основные общеобразовательные программы основного общего образования

подготовлен Федеральным государственным научным учреждением «ФЕДЕРАЛЬНЫЙ ИНСТИТУТ ПЕДАГОГИЧЕСКИХ ИЗМЕРЕНИЙ»

**Демонстрационный вариант контрольных измерительных материалов для проведения <sup>в</sup> 2012 году государственной (итоговой) аттестации (<sup>в</sup> новой форме) по ИНФОРМАТИКЕ <sup>и</sup> ИКТ обучающихся, освоивших основные общеобразовательные программы основного общего образования**

### **Пояснения <sup>к</sup> демонстрационному варианту экзаменационной работы**

При ознакомлении <sup>с</sup> демонстрационным вариантом 2012 <sup>г</sup>. следует иметь <sup>в</sup> виду, что задания, включённые <sup>в</sup> демонстрационный вариант, не отражают всех элементов содержания, которые будут проверяться <sup>с</sup> помощью вариантов КИМ <sup>в</sup> 2012 <sup>г</sup>. Полный перечень элементов содержания, которые могут контролироваться на экзамене 2012 <sup>г</sup>., приведён <sup>в</sup> кодификаторе элементов содержания экзаменационной работы для выпускников IX классов общеобразовательных учреждений по информатике <sup>и</sup> ИКТ, размещённом на сайте: www.fipi.ru.

Демонстрационный вариант предназначен для того, чтобы дать возможность любому участнику экзамена <sup>и</sup> широкой общественности составить представление <sup>о</sup> структуре экзаменационной работы, числе <sup>и</sup> форме заданий, <sup>а</sup> также об их уровне сложности. Приведённые критерии оценивания выполнения заданий <sup>с</sup> развёрнутым ответом, включённые <sup>в</sup> демонстрационный вариант экзаменационной работы, позволят составить представление <sup>о</sup> требованиях <sup>к</sup> полноте <sup>и</sup> правильности записи развёрнутого ответа.

Эти сведения дают выпускникам возможность выработать стратегию подготовки <sup>к</sup> сдаче экзамена по информатике <sup>и</sup> ИКТ.

**Демонстрационный вариант 2012 года**

# **Инструкция по выполнению работы**

На выполнение экзаменационной работы по информатике отводится 2 часа (120 минут). Экзаменационная работа состоит из 3-<sup>х</sup> частей, включающих <sup>в</sup> себя 20 заданий. К выполнению части 3 учащийся переходит, сдав выполненные задания частей 1 и 2 экзаменационной работы. Учащийся может самостоятельно определять время, которое он отводит на выполнение частей 1 и 2, но рекомендуется отводить на выполнение частей 1 и 2 работы 1 час (60 минут) <sup>и</sup> на выполнение заданий части 3 также 1 час (60 минут).

При решении заданий частей 1 и 2 **нельзя** пользоваться компьютером, калькулятором, справочной литературой.

Часть 1 включает 6 заданий (1–6) <sup>с</sup> выбором ответа. К каждому заданию даётся четыре варианта ответа, из которых только один верный. При выполнении этих заданий обведите кружком номер выбранного ответа <sup>в</sup> экзаменационной работе. Если Вы обвели не тот номер, то зачеркните этот обведённый номер крестиком, <sup>а</sup> затем обведите номер правильного ответа.

Часть 2 включает 12 заданий (7–18) <sup>с</sup> кратким ответом. Для заданий части 2 ответ записывается <sup>в</sup> экзаменационной работе <sup>в</sup> отведённом для этого месте. В случае записи неверного ответа зачеркните его <sup>и</sup> запишите рядом новый.

Часть 3 представляет собой практическое задание, которое необходимо выполнить на компьютере.

Часть 3 содержит 2 задания (19–20), на которые следует дать развёрнутый ответ. Решением для каждого задания является файл, который необходимо сохранить под именем, указанным организаторами экзамена, <sup>в</sup> формате, также установленном организаторами.

При выполнении заданий Вы можете пользоваться черновиком. Обращаем Ваше внимание, что записи <sup>в</sup> черновике не будут учитываться при оценке работы.

Баллы, полученные Вами за выполненные задания, суммируются. Постарайтесь выполнить как можно больше заданий <sup>и</sup> набрать наибольшее количество баллов.

*Желаем успеха!* 

*При выполнении заданий этой части (1–6) обведите номер выбранного ответа кружком. Если Вы выбрали не тот номер, зачеркните его <sup>и</sup> обведите номер правильного ответа.* 

**Часть 1**

Статья, набранная на компьютере, содержит 8 страниц, на каждой странице 40 строк, <sup>в</sup> каждой строке 64 символа. Определите информационный объём статьи <sup>в</sup> кодировке Unicode, <sup>в</sup> которой каждый символ кодируется 16 битами. **1** 

1) 320 байт 2) 35 Кбайт 3) 640 байт 4) 40 Кбайт

Для какого из приведённых имён истинно высказывание: **НЕ**(Первая буква гласная) **И НЕ**(Последняя буква согласная)?

1) Иван 2) Михаил 3) Семен 4) Никита

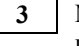

**2** 

Между населёнными пунктами A, B, C, D, E построены дороги, протяжённость которых приведена <sup>в</sup> таблице.

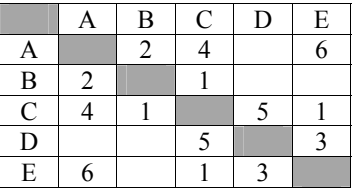

Определите кратчайший путь между пунктами A и D (при условии, что передвигаться можно только по построенным дорогам).

1) 6 2) 7 3) 8 4) 9

**4** 

Пользователь работал <sup>с</sup> каталогом **Участники**. Сначала он поднялся на один уровень вверх, затем спустился на один уровень вниз, потом ещё раз спустился на один уровень вниз.

В результате он оказался <sup>в</sup> каталоге

# **C:\Конференция\Секции\Информатика**

Запишите полный путь каталога, <sup>с</sup> которым пользователь начинал работу.

- 1) C:\Конференция\Регионы\Списки\Участники
- 2) C:\Конференция\Участники
- 3) C:\Конференция\Регионы\Участники
- 4) C:\Участники

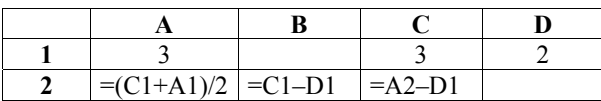

Какая формула может быть записана <sup>в</sup> ячейке D2, чтобы построенная после выполнения вычислений диаграмма по значениям диапазона ячеек A2:D2 соответствовала рисунку:

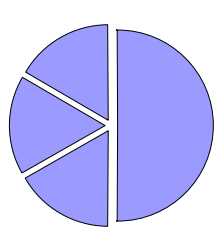

**6** 

**5** 

1)  $=A1-2$  2)  $=A1-1$  3)  $=D1*2$  4)  $=D1+1$ 

Исполнитель Чертёжник перемещается на координатной плоскости, оставляя след <sup>в</sup> виде линии. Чертёжник может выполнять команду **Сместиться на (***<sup>a</sup>***,** *b***)** (где *a, b* – целые числа), перемещающую Чертёжника из точки <sup>с</sup> координатами (*x, y*) <sup>в</sup> точку <sup>с</sup> координатами (*x + a, y + b*). Если числа *<sup>a</sup>*, *b* положительные, значение соответствующей координаты увеличивается, если отрицательные – уменьшается.

Например, если Чертёжник находится <sup>в</sup> точке <sup>с</sup> координатами (4, 2), то команда **Сместиться на (2, –3)** переместит Чертёжника <sup>в</sup> точку (6, –1).

Запись

# **Повтори** *k* **раз**

**Команда1 Команда2 Команда3**

### **конец**

означает, что последовательность команд **Команда1 Команда2 Команда3**  повторится *k* раз.

Чертёжнику был дан для исполнения следующий алгоритм:

# **Повтори 3 раз**

**Сместиться на (–3, –2) Сместиться на (2, 1) Сместиться на (3, 0)**

## **конец**

Какую команду надо выполнить Чертёжнику, чтобы вернуться <sup>в</sup> исходную точку, из которой он начал движение?

- 1) Сместиться на  $(-3, -6)$
- 2) Сместиться на  $(-6, 3)$
- 3) Сместиться на  $(6, -3)$
- 4) Сместиться на (3, 6)

**Часть 2**

*Ответом <sup>к</sup> заданиям этой части (7–18) является набор символов (букв или цифр), которые следует записать <sup>в</sup> отведённом <sup>в</sup> задании поле для записи ответа. Если Вы ошиблись, зачеркните ответ <sup>и</sup> запишите рядом правильный.* 

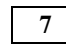

Ваня шифрует русские слова, записывая вместо каждой буквы её номер <sup>в</sup> алфавите (без пробелов). Номера букв даны <sup>в</sup> таблице.

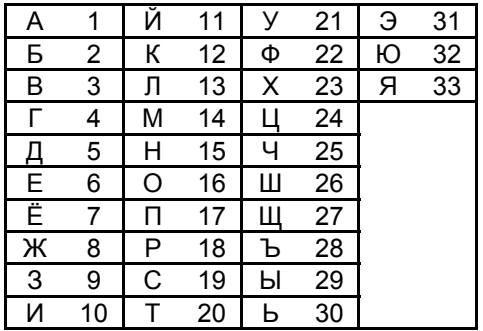

Некоторые шифровки можно расшифровать не одним способами. Например, 311333 может означать «ВАЛЯ», может – «ЭЛЯ», <sup>а</sup> может – «ВААВВВ». Даны четыре шифровки:

- 3113
- 9212
- 6810
- 2641

Только одна из них расшифровывается единственным способом. Найдите ее <sup>и</sup> расшифруйте. То, что получилось, запишите <sup>в</sup> качестве ответа.

Ответ:  $\Box$ 

© 2012 Федеральная служба по надзору <sup>в</sup> сфере образования <sup>и</sup> науки Российской Федерации

 $\overline{7}$ 

### Информатика и ИКТ. 9 класс

В алгоритме, записанном ниже, используются целочисленные переменные а  $\mu$   $\boldsymbol{h}$  а также специоннае операции:

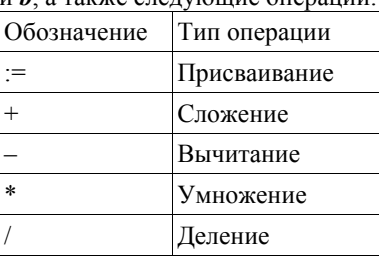

Определите значение переменной а после исполнения данного алгоритма:

 $a = 3$  $h := 2$ 

8

 $b := 9 + a * b$ 

 $a := b / 5 * a$ 

Порядок действий соответствует правилам арифметики. В ответе укажите одно число – значение переменной  $a$ .

Ответ:

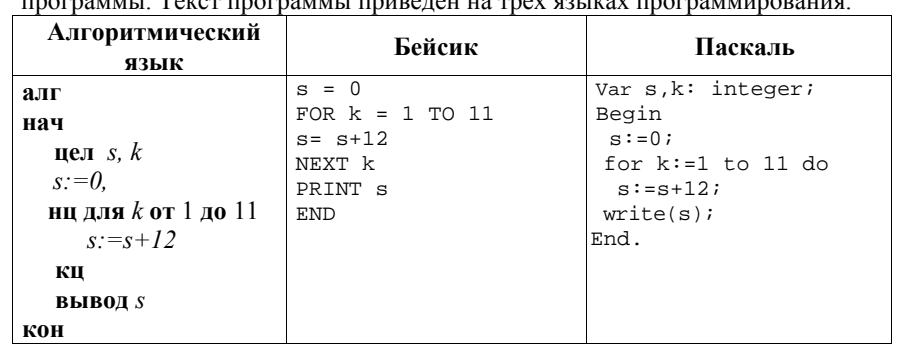

Определите, что будет напечатано в результате работы следующей

Ответ: на полно по себя в себя в себя в себя в себя в себя в себя в себя в себя в себя в себя в себя в себя в с

10

В таблице Dat хранятся данные измерений среднесуточной температуры за неделю в градусах (Dat[1] - данные за понедельник, Dat[2] - за вторник и т.д.). Определите, что будет напечатано в результате работы следующей программы. Текст программы приведен на трех языках программирования.

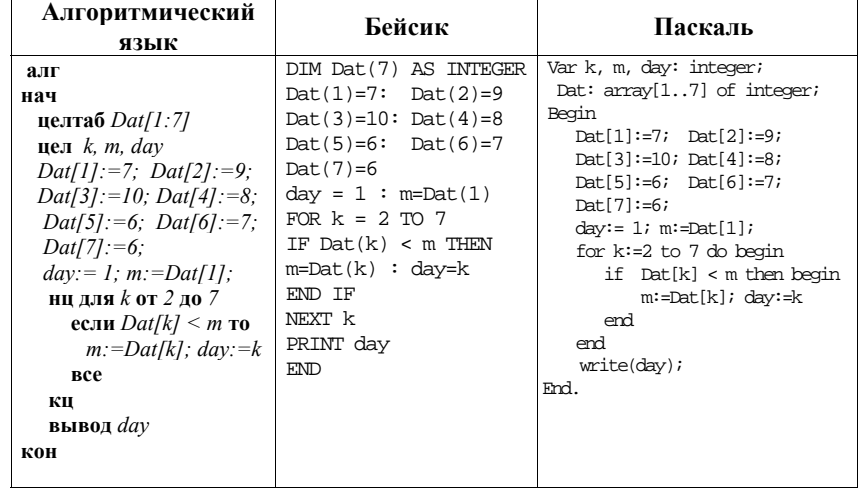

Ответ.

 $11$ На рисунке – схема дорог, связывающих города А, Б, В, Г, Д, Е, К. По каждой дороге можно двигаться только в одном направлении, указанном стрелкой. Сколько существует различных путей из города А в город К?

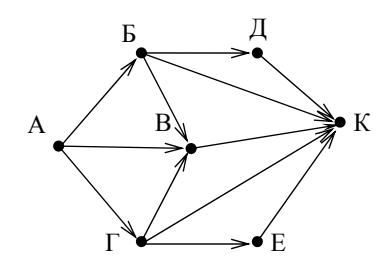

Ответ: что с последните село на село с последните село на село с последните село с последните село с последните с

 $12$ 

 $13<sup>13</sup>$ 

на 2.

Ниже в табличной форме представлен фрагмент базы данных о погоде.

Давление

Ветер

Температура

 $\mathbf{Q}$ 

Дата Осалки  $(^{\circ}C)$  $(MM)$  pt.  $CT.$ )  $(M/c)$ секунду.  $754$ 01.05.2010  $17$  $\mathbf{Q}$ нет  $02.05.2010$ 16  $752$  $\overline{11}$ нет писать не нужно.  $14$ 03 05 2010 749 15 нет  $04.05.2010$  $747$  $\overline{17}$ 14 дождь 05.05.2010  $15$ 745 14 дождь  $06052010$  $\overline{13}$ 750  $\overline{13}$ дождь 1/ Homemany appearing in a weat repower eighteen partition reality 07.05.2010 12 751 8  $08.05.2010$  $\overline{15}$ 749  $\tilde{\phantom{a}}$ Сколько записей в данном фрагменте удовлетворяют (Осалки = «дождь») ИЛИ (Давление < 750)? В ответе укажите одно число - искомое количество за Ответ: что с последните село с последните село с последните село с последните село с последните село с последните с Переведите число 110 из десятичной системы счисле счисления. Сколько единиц содержит полученное чис В ответе укажите одно число - количество единиц. Ответ. У исполнителя Вычислитель две команды, которым п 1. умножь на 3 2. вычти 2 Первая из них увеличивает число на экране в 3 раза Составьте алгоритм получения из числа 2 числа 30 5 команд. В ответе запишите только номера команд. (Например, 11221 – это алгоритм умножь на 3 умножь на 3 вычти 2 вычти 2 умножь на 3 который преобразует число 1 в 15.) Если таких алгоритмов более одного, то запишите лю

Ответ: на полно по себя в себя в себя в себя в себя в себя в себя в себя в себя в себя в себя в себя в себя в с

Информатика и ИКТ. 9 класс

15

Файл размером 8 Кбайт передаётся через некоторое соединение со скоростью 4096 бит в секунду. Определите размер файла (в байтах), который можно передать за то же время через другое соединение со скоростью 256 бит в

В ответе укажите одно число — размер файла в байтах. Единицы измерения

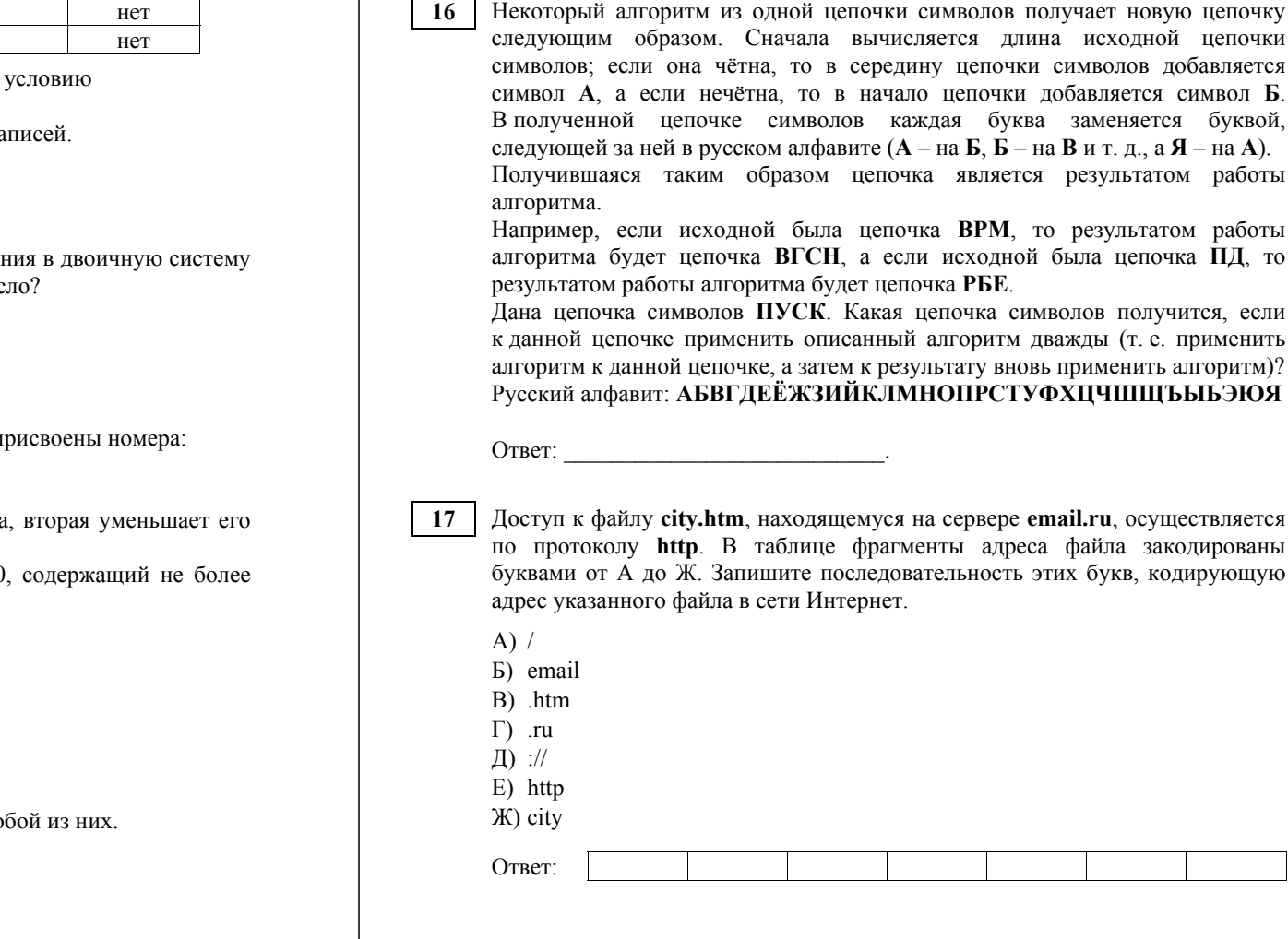

© 2012 Фелеральная служба по налзору в сфере образования и науки Российской Фелерации

**18** 

**19** 

В таблице приведены запросы <sup>к</sup> поисковому серверу. Расположите обозначения запросов <sup>в</sup> порядке **возрастания** количества страниц, которые найдёт поисковый сервер по каждому запросу.

Для обозначения логической операции «ИЛИ» <sup>в</sup> запросе используется символ |, <sup>а</sup> для логической операции «И» – &.

- А) Пушкин | Евгений | Онегин
- Б) Пушкин | Онегин
- В) Пушкин & Евгений & Онегин
- Г) Пушкин & Онегин

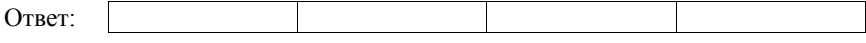

### **Часть 3**

*Задания этой части (19–20) выполняются на компьютере. Результатом исполнения задания является отдельный файл (для одного задания – один файл). Формат файла, его имя <sup>и</sup> каталог для сохранения Вам сообщат организаторы экзамена.* 

В электронную таблицу занесли результаты тестирования учащихся по математике <sup>и</sup> физике. На рисунке приведены первые строки получившейся таблицы.

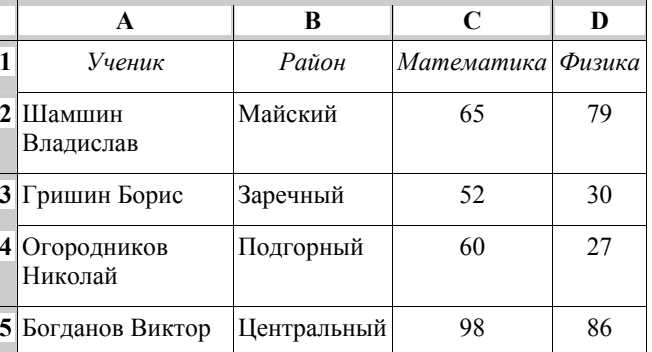

В столбце A указаны фамилия <sup>и</sup> имя учащегося; <sup>в</sup> столбце B – район города, <sup>в</sup> котором расположена школа учащегося; <sup>в</sup> столбцах C, D – баллы, полученные соответственно по математике <sup>и</sup> физике. По каждому предмету можно было набрать от 0 до 100 баллов.

Всего <sup>в</sup> электронную таблицу были занесены данные по 1000 учащимся. Порядок записей <sup>в</sup> таблице произвольный.

Информатика и ИКТ. 9 класс 12

# *Выполните задание.*

Откройте файл <sup>с</sup> данной электронной таблицей (расположение файла Вам сообщат организаторы экзамена). На основании данных, содержащихся <sup>в</sup> этой таблице, ответьте на два вопроса.

- 1. Чему равна наибольшая сумма баллов по двум предметам среди учащихся Майского района? Ответ на этот вопрос запишите <sup>в</sup> ячейку G1 таблицы.
- 2. Сколько процентов от общего числа участников составили ученики Майского района? Ответ <sup>с</sup> точностью до одного знака после запятой запишите <sup>в</sup> ячейку G2 таблицы.

Полученную таблицу необходимо сохранить под именем, указанным организаторами экзамена.

# *Выберите ОДНО из предложенных ниже заданий: 20.1 или 20.2.*

Исполнитель Робот умеет перемещаться по лабиринту, начерченному на плоскости, разбитой на клетки. Ниже приведено описание Робота. **20.1** 

У Робота есть четыре команды перемещения:

**вверх**

**вниз**

**влево**

**вправо**

При выполнении любой из этих команд Робот перемещается на одну клетку соответственно: вверх ↑, вниз ↓, влево <sup>←</sup>, вправо <sup>→</sup>.

Между соседними (по сторонам) клетками может стоять стена, через которую Робот пройти не может. Если Робот получит команду передвижения через стену, то он разрушится.

Четыре команды проверяют истинность условия отсутствия стены у каждой стороны той клетки, где находится Робот:

**сверху свободно**

**снизу свободно**

**слева свободно**

## **справа свободно**

Эти команды можно использовать вместе <sup>с</sup> условием «**eсли**», имеющим следующий вид:

**если** <sup>&</sup>lt;*условие*> **то**

*последовательность команд*

### **все**

«Последовательность команд» – это одна или несколько любых команд, выполняемых Роботом. Например, для передвижения на одну клетку вправо, если справа нет стенки, можно использовать такой алгоритм:

**если справа свободно то вправо**

### **все**

В одном условии можно использовать несколько команд, применяя логические связки **<sup>и</sup>**, **или**, **не**, например:

# **если (справа свободно) и (не снизу свободно) то**

# **вправо**

# **все**

Для повторения последовательности команд можно использовать цикл «**пока**», имеющий следующий вид:

**нц пока** < *условие* >

*последовательность команд*

## **кц**

Например, для движения вправо, пока это возможно, можно использовать следующий алгоритм:

# **нц пока справа свободно**

**вправо**

### **кц**

Также у Робота есть команда **закрасить**, закрашивающая клетку, <sup>в</sup> которой Робот находится <sup>в</sup> настоящий момент.

## *Выполните задание.*

На бесконечном поле имеется вертикальная стена. **Длина стены неизвестна**. От верхнего конца стены вправо отходит горизонтальная стена **также неизвестной длины**. Робот находится <sup>в</sup> клетке, расположенной слева от нижнего края вертикальной стены.

На рисунке указан один из возможных способов расположения стен <sup>и</sup> Робота (Робот обозначен буквой «Р»).

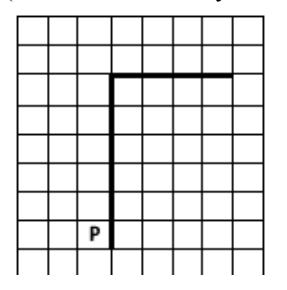

Напишите для Робота алгоритм, закрашивающий все клетки, расположенные левее вертикальной стены <sup>и</sup> выше горизонтальной стены <sup>и</sup> прилегающие <sup>к</sup> ним. Робот должен закрасить только клетки, удовлетворяющие данному условию. Например, для приведённого выше рисунка Робот должен закрасить следующие клетки (см. рисунок).

### Информатика и ИКТ. 9 класс 14

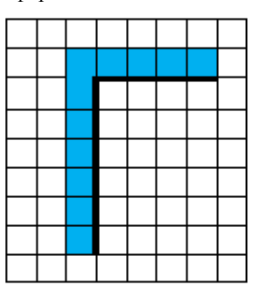

Конечное расположение Робота может быть произвольным. Алгоритм должен решать задачу для произвольного размера поля <sup>и</sup> любого допустимого расположения стен внутри прямоугольного поля. При исполнении алгоритма Робот не должен разрушиться.

Алгоритм напишите <sup>в</sup> текстовом редакторе <sup>и</sup> сохраните <sup>в</sup> текстовом файле. Название файла <sup>и</sup> каталог для сохранения Вам сообщат организаторы экзамена.

Напишите программу, которая <sup>в</sup> последовательности целых чисел определяет количество чётных чисел, кратных 7. Программа получает на вход целые числа, количество введённых чисел неизвестно, последовательность чисел заканчивается числом 0 (0 – признак окончания ввода, не входит <sup>в</sup> последовательность). **20.2** 

Количество чисел не превышает 1000. Введённые числа по модулю не превышают 30 000.

Программа должна вывести одно число: количество чётных чисел, кратных 7. **Пример работы программы:**

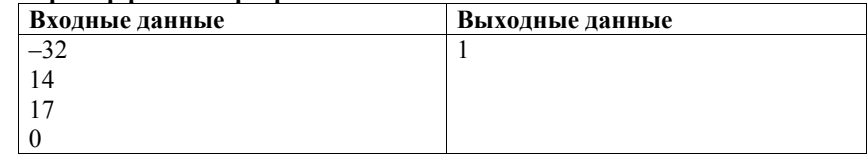

**19** 

### **Система оценивания экзаменационной работы по информатике <sup>и</sup> ИКТ**

### **Ответы <sup>к</sup> заданиям <sup>с</sup> выбором ответа.**

Каждое из заданий <sup>с</sup> выбором ответа оценивается 1 баллом. За выполнение задания <sup>с</sup> выбором ответа выставляется 1 балл при условии, если обведён только один номер верного ответа. Если обведены <sup>и</sup> не перечёркнуты два <sup>и</sup> более ответов, <sup>в</sup> том числе правильный, то ответ не засчитывается.

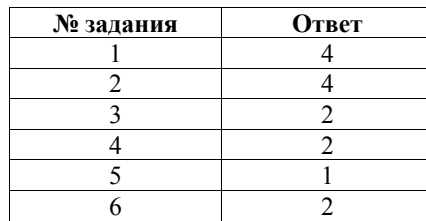

### **Ответы <sup>к</sup> заданиям <sup>с</sup> кратким ответом.**

Каждое из заданий <sup>с</sup> кратким ответом оценивается 1 баллом.

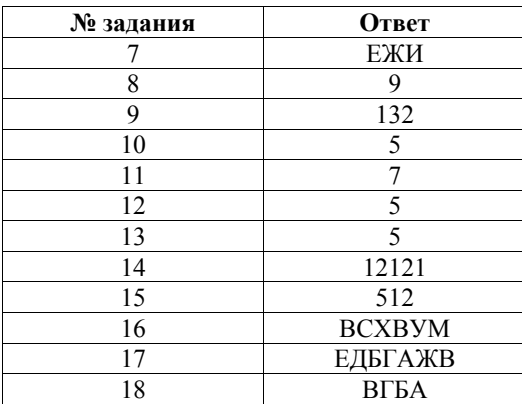

### **<sup>с</sup> развёрнутым ответом**

Каждое из двух заданий <sup>с</sup> развернутым ответом оценивается 2 баллами.

В электронную таблицу занесли результаты тестирования учащихся по математике <sup>и</sup> физике. На рисунке приведены первые строки получившейся таблицы.

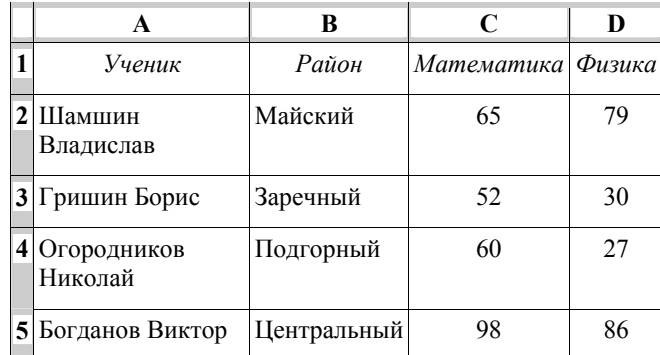

В столбце A указаны фамилия <sup>и</sup> имя учащегося; <sup>в</sup> столбце B – район города, <sup>в</sup> котором расположена школа учащегося; <sup>в</sup> столбцах C, D – баллы, полученные соответственно по математике <sup>и</sup> физике. По каждому предмету можно было набрать от 0 до 100 баллов.

Всего <sup>в</sup> электронную таблицу были занесены данные по 1000 учащимся. Порядок записей <sup>в</sup> таблице произвольный.

### *Выполните задание.*

Откройте файл <sup>с</sup> данной электронной таблицей (расположение файла Вам сообщат организаторы экзамена). На основании данных, содержащихся <sup>в</sup> этой таблице, ответьте на два вопроса.

- 3. Чему равна наибольшая сумма баллов по двум предметам среди учащихся Майского района? Ответ на этот вопрос запишите <sup>в</sup> ячейку G1 таблицы.
- 4. Сколько процентов от общего числа участников составили ученики Майского района? Ответ <sup>с</sup> точностью до одного знака после запятой запишите <sup>в</sup> ячейку G2 таблицы.

Полученную таблицу необходимо сохранить под именем, указанным организаторами экзамена.

### **Содержание верного ответа <sup>и</sup> указания по оцениванию** (допускаются иные формулировки ответа, не искажающие его смысла)

Алгоритмы решения задач для OpenOffice.org Calc и Microsoft Excel совпадают. Формулы написаны для обеих электронных таблиц. Второй вариант – для OpenOffice.org Calc.

В столбце Е для каждого учащегося вычислим сумму баллов по двум предметам, если это – ученик Майского района. Для ученика другого района ячейка будет содержать пустую строку. В ячейку E2 запишем формулу

# **<sup>=</sup>ЕСЛИ(B2="Майский";C2+D2;"")**

# **=IF(B2="Майский";C2+D2;"")**

Скопируем формулу во все ячейки диапазона Е3:Е1001. Благодаря использованию относительных ссылок <sup>в</sup> столбце E <sup>в</sup> строках 2–1001 будут записаны суммы баллов учеников Майского района.

Для того чтобы найти наибольшую сумму, <sup>в</sup> ячейку G1 внесём формулу **=MАКС(E2:E1001)** 

**=MAX(E2:E1001)**

Для ответа на второй вопрос <sup>в</sup> дополнительной ячейке, например <sup>в</sup> H3, найдём количество учеников Майского района, принимавших участие <sup>в</sup> тестировании. Это можно сделать различными способами, <sup>в</sup> том числе при помощи функции

# **<sup>=</sup>СЧЁТЕСЛИ(B2:B1001;"Майский")**

# **=COUNTIF(B2:B1001;"Майский")**

или же посчитав количество числовых значений <sup>в</sup> диапазоне Е2:Е1001: **<sup>=</sup>СЧЁТ(E2:E1001)** 

# **=COUNT(E2:E1001)**

Выразим полученное значение <sup>в</sup> процентах от общего числа участников тестирования. Результат запишем <sup>в</sup> ячейку G2:

## **=H3/1000\*100**

Возможны <sup>и</sup> другие способы решения задачи.

Если задание выполнено правильно <sup>и</sup> при выполнении задания использовались файлы, специально подготовленные для проверки выполнения данного задания, то должны получиться следующие ответы: на первый вопрос – 194; на второй вопрос  $=$  30,1

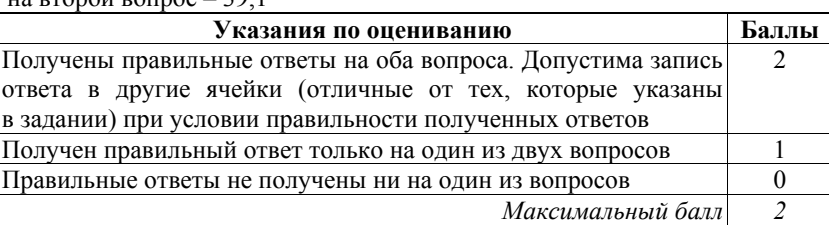

© 2012 Федеральная служба по надзору <sup>в</sup> сфере образования <sup>и</sup> науки Российской Федерации

### Информатика и ИКТ. 9 класс 18

Исполнитель Робот умеет перемещаться по лабиринту, начерченному **20.1** на плоскости, разбитой на клетки. Ниже приведено описание Робота. У Робота есть четыре команды перемещения:

**вверх**

**вниз**

**влево вправо**

# При выполнении любой из этих команд Робот перемещается на одну клетку соответственно: вверх ↑, вниз ↓, влево <sup>←</sup>, вправо <sup>→</sup>.

Между соседними (по сторонам) клетками может стоять стена, через которую Робот пройти не может. Если Робот получит команду передвижения через стену, то он разрушится.

Четыре команды проверяют истинность условия отсутствия стены у каждой стороны той клетки, где находится Робот:

**сверху свободно**

**снизу свободно**

**слева свободно**

# **справа свободно**

Эти команды можно использовать вместе <sup>с</sup> условием «**eсли**», имеющим следующий вид:

**если** <sup>&</sup>lt;*условие*> **то**

*последовательность команд*

### **все**

«Последовательность команд» – это одна или несколько любых команд, выполняемых Роботом. Например, для передвижения на одну клетку вправо, если справа нет стенки, можно использовать такой алгоритм:

# **если справа свободно то**

**вправо**

# **все**

В одном условии можно использовать несколько команд, применяя логические связки **<sup>и</sup>**, **или**, **не**, например:

### **если (справа свободно) и (не снизу свободно) то**

# **вправо**

**все**

Для повторения последовательности команд можно использовать цикл «**пока**», имеющий следующий вид:

**нц пока** < *условие* >

*последовательность команд*

# **кц**

Например, для движения вправо, пока это возможно, можно использовать следующий алгоритм:

**нц пока справа свободно**

# **вправо**

**кц**

© 2012 Федеральная служба по надзору <sup>в</sup> сфере образования <sup>и</sup> науки Российской Федерации

Также у Робота есть команда **закрасить**, закрашивающая клетку, <sup>в</sup> которой Робот находится <sup>в</sup> настоящий момент.

## *Выполните задание.*

На бесконечном поле имеется вертикальная стена. **Длина стены неизвестна**. От верхнего конца стены вправо отходит горизонтальная стена **также неизвестной длины**. Робот находится <sup>в</sup> клетке, расположенной слева от нижнего края вертикальной стены.

На рисунке указан один из возможных способов расположения стен <sup>и</sup> Робота (Робот обозначен буквой «Р»).

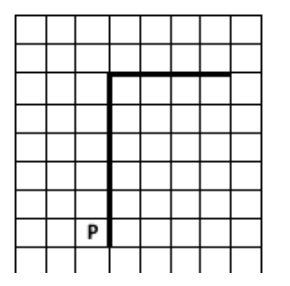

Напишите для Робота алгоритм, закрашивающий все клетки, расположенные левее вертикальной стены <sup>и</sup> выше горизонтальной стены <sup>и</sup> прилегающие <sup>к</sup> ним. Робот должен закрасить только клетки, удовлетворяющие данному условию. Например, для приведённого выше рисунка Робот должен закрасить следующие клетки (см. рисунок).

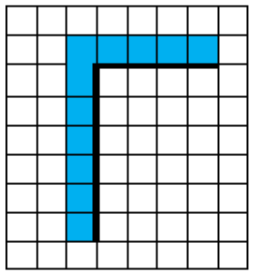

Конечное расположение Робота может быть произвольным. Алгоритм должен решать задачу для произвольного размера поля <sup>и</sup> любого допустимого расположения стен внутри прямоугольного поля. При исполнении алгоритма Робот не должен разрушиться.

Алгоритм напишите <sup>в</sup> текстовом редакторе <sup>и</sup> сохраните <sup>в</sup> текстовом файле. Название файла <sup>и</sup> каталог для сохранения Вам сообщат организаторы экзамена.

### **Содержание верного ответа <sup>и</sup> указания по оцениванию** (допускаются иные формулировки ответа, не искажающие его смысла)

Команды исполнителя будем записывать жирным шрифтом, <sup>а</sup> комментарии, поясняющие алгоритм <sup>и</sup> не являющиеся его частью, – курсивом. Начало комментария будем обозначать символом «|».

| *Двигаемся вверх, пока не дойдём до конца вертикальной стены, закрашивая все клетки на пути*

## **нц пока не справа свободно**

**закрасить**

**вверх**

### **кц**

| *Закрасим угловую клетку <sup>и</sup> переместимся <sup>в</sup> начало горизонтальной стены*

**закрасить**

### **вправо**

| *Двигаемся вправо до конца горизонтальной стены, закрашивая все клетки на пути*

### **нц пока не снизу свободно**

**закрасить**

### **вправо**

# **кц**

Возможны <sup>и</sup> другие варианты решения

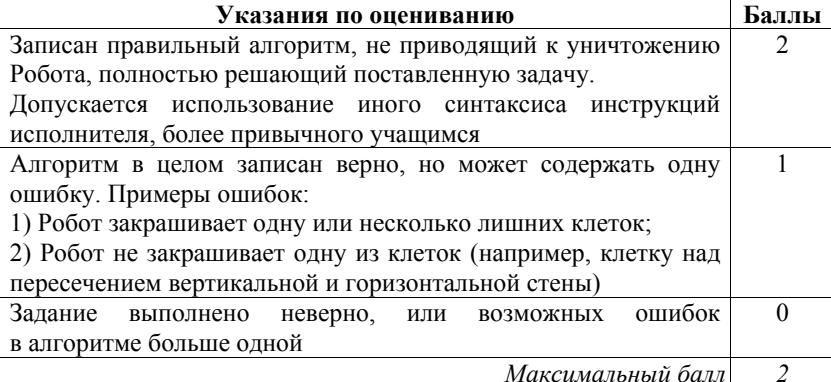

 $21$ 

Напишите программу, которая в последовательности целых чисел  $20.2$ определяет количество чётных чисел, кратных 7. Программа получает на вход целые числа, количество введённых чисел неизвестно. последовательность чисел заканчивается числом 0 (0 - признак окончания ввода, не входит в последовательность).

Количество чисел не превышает 1000. Введённые числа по модулю не превышают 30 000.

Программа должна вывести одно число: количество чётных чисел, кратных 7. Пример работы программы:

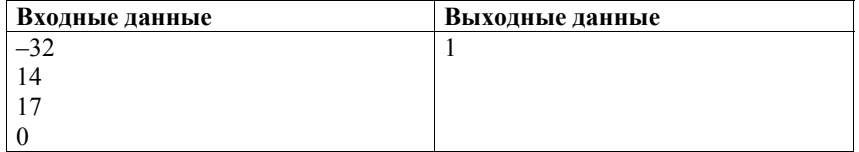

### Содержание верного ответа и указания по оцениванию (допускаются иные формулировки ответа, не искажающие его смысла)

Решением является программа, записанная на любом языке программирования. Пример верного решения, записанного на языке Паскаль: var a, answer: integer;

```
begin
```

```
answer := 0;readln(a);while a<>0 do begin
```

```
if (a \mod 2 = 0) and (a \mod 7 = 0) then
    answer := answer + 1;
readln(a); end;
```
 $writeln(answer)$ 

end.

Возможны и другие варианты решения.

Для проверки правильности работы программы необходимо использовать следующие тесты:

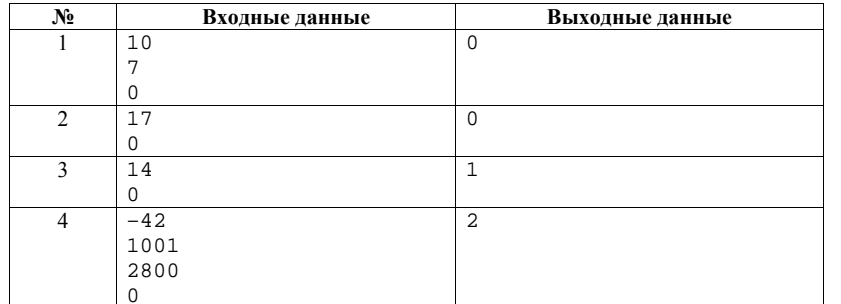

Информатика и ИКТ. 9 класс

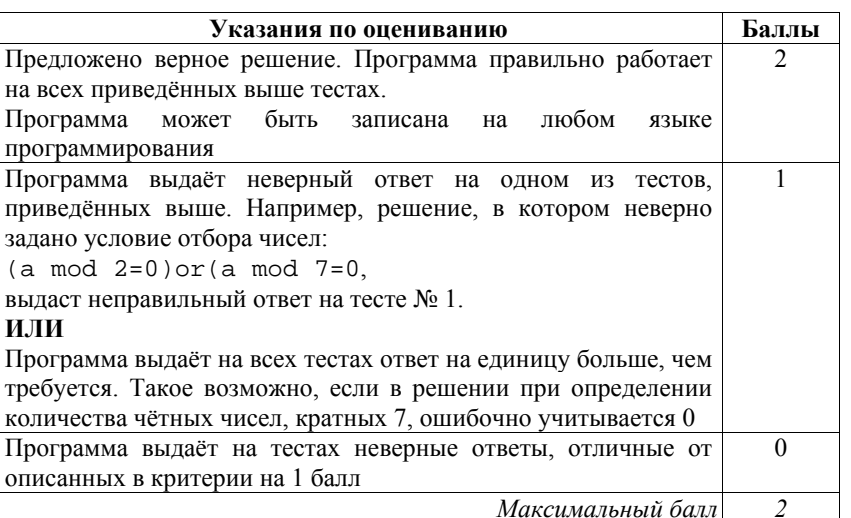